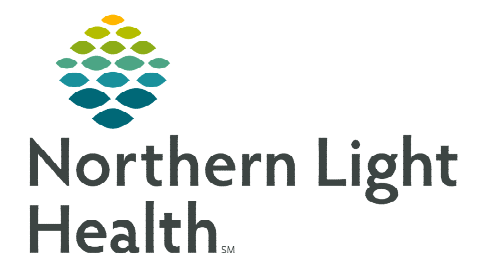

**January 24, 2024** 

## **To access the Treatment Calendar PromisePoint courses, follow the steps below.**

## **Logging in to PromisePoint**

- URL: [www.promisepoint.com/northernlighthealth](http://www.promisepoint.com/northernlighthealth)
- Username:
	- NLH Employees: Seven-digit employee number with leading zeros, e.g., 0098765
	- Contracted Employees: Username provided at hire.
- Password: password
	- The password is all lowercase.
	- If a password has already been set up, use that password.

## **Accessing Treatment Calendar Courses**

- **STEP 1:** Once logged in, click the Go to My Assignments link on the home page in the My Learning Assignments section.
- **STEP 2:** Select My Assignments to see assigned curriculum.
- STEP 3: Open the assigned Role-Specific curriculum.
	- Oncology Suite Acute/Amb Provider
	- Oncology Suite Amb Clinical Staff
- STEP 4: Select one of the Treatment Calendar courses and click Launch Course.
	- NOLH-4863 ONC Use the Treatment Calendar
	- NOLH-4866 ONC Print the Treatment Calendar

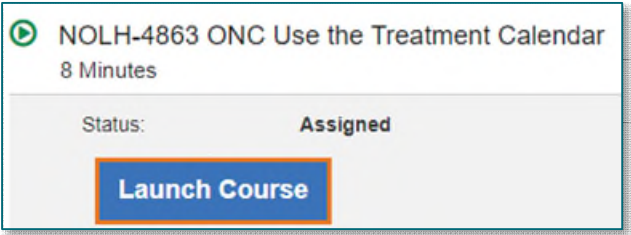

- NOLH-4870 ONC Request Future Cycle Appointments in Advance.
- P Need help? [Click here to launch the Clinical Informatics Quick Access Form.](https://emh.service-now.com/esp?id=sc_cat_item&sys_id=7779d9ee1babc010200c33fccd4bcbeb)

**For questions regarding process and/or policies, please contact your unit's Clinical Educator or Clinical Informaticist. For any other questions please contact the Customer Support Center at: 207-973-7728 or 1-888-827-7728.**